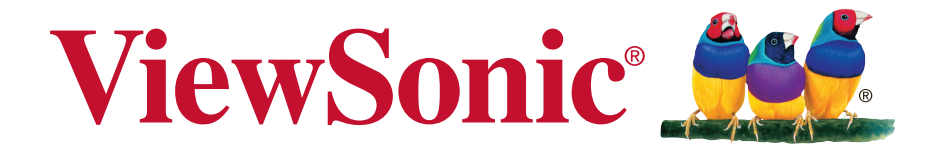

### **Slot in PC module VPC16-WP\_VPC17-WP (for IFP50 series) Guía de inicio rápido**

Número de modelo: VS17668

## **Información de conformidad**

**NOTA:** En esta sección se detallan todos los requisitos de conexión y declaraciones relativas a normativas. Las solicitudes correspondientes confirmadas habrán de referirse a la etiqueta de identificación así como al marcado relevante en la unidad.

### **Declaración de conformidad de la FCC (Comisión Federal de Comunicaciones)**

Este dispositivo cumple con el Apartado 15 de las normas FCC. El funcionamiento está sujeto a las dos condiciones siguientes: (1) Este dispositivo no debe causar interferencias perjudiciales, y (2) Este dispositivo debe aceptar cualquier interferencia recibida, incluidas aquellas que provoquen un funcionamiento no deseado.

Este equipo se ha probado y se ha demostrado que cumple los límites de un dispositivo digital de Clase B, de acuerdo con el Apartado 15 de la normativa FCC. Estos límites están diseñados para proporcionar una protección razonable contra las interferencias perjudiciales en una instalación residencial. Este equipo genera, utiliza y puede irradiar energía de radiofrecuencia y, si no se instala y utiliza siguiendo las instrucciones, puede causar interferencias perjudiciales a las comunicaciones de radio. Sin embargo, no existen garantías de que el equipo no provocará interferencias en una instalación particular. Si este equipo provoca interferencias perjudiciales a la recepción de radio o televisión, lo que puede determinarse encendiéndolo y apagándolo, es recomendable intentar corregir las interferencias mediante una o varias de las siguientes medidas:

- Reorientar o reubicar la antena receptora.
- • Aumentar la separación entre el equipo y el receptor.
- • Conectar el equipo en una toma de corriente de un circuito diferente al que está conectado el receptor.
- Solicitar ayuda al proveedor o a un profesional de radio y TV con experiencia.

**Advertencia:** Se advierte que los cambios o modificaciones no aprobados expresamente por la parte responsable del cumplimiento anularán la autorización para utilizar el equipo.

### **Declaración del Departamento de Industria de Canadá**

CAN ICES-3 (B)/NMB-3(B) Contains FCC ID: PD99260NG IC ID: 1000M-9260NG

### **Certificación CE para países europeos**

Este dispositivo cumple con la Directiva EMC (Compatibilidad Electromagnética) 2014/30/EU y la Directiva de Baja Tensión 2014/35/ EU.

### **La información siguiente es sólo para los estados miembros de la UE:**

El símbolo mostrado a la derecha indica conformidad con la directriz de residuos de aparatos eléctricos y electrónicos (WEEE) 2012/19/EU. Los productos marcados con este símbolo no podrán tirarse en la basura municipal, sino que tendrán que entregarse a los sistemas de devolución y recolección de su país o área de acuerdo con lo que dispongan las leyes locales.

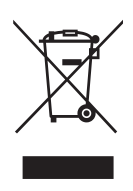

### **Declaración de Cumplimiento de RoHS2**

Este producto ha sido diseñado y fabricado cumpliendo la Directiva 2011/65/EU del Parlamento Europeo y el Consejo para la restricción del uso de ciertas sustancias peligrosas en equipos eléctricos y electrónicos (Directiva RoHS2) y se considera que cumple con los valores de concentración máximos publicados por el European Technical Adaptation Committee (Comité Europeo de Adaptaciones Técnicas) (TAC) tal y como se muestra a continuación:

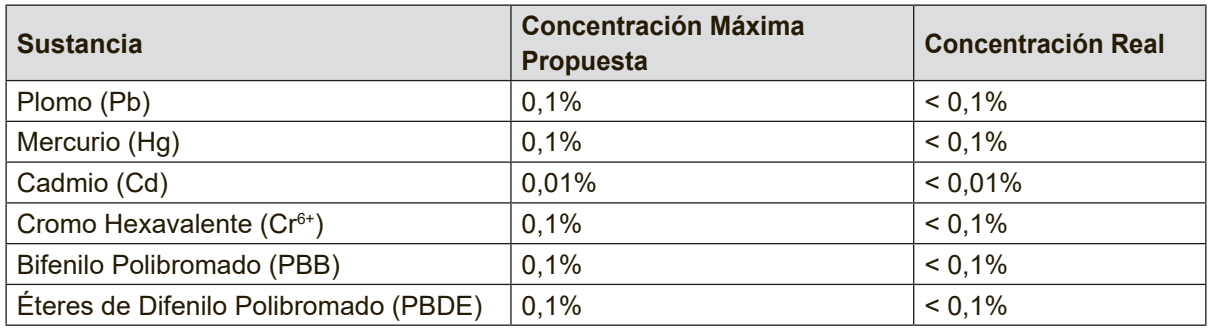

\*\*Ciertos componentes de los productos indicados más arriba están exentos bajo el Apéndice III de las Directivas RoHS2 tal y como se indica a continuación:

Ejemplos de los componentes exentos:

- 1. Plomo en el vidrio de los tubos de rayos catódicos.
- 2. Plomo en el vidrio de los tubos fluorescentes sin sobrepasar el 0,2 % en peso.
- 3. Plomo como elemento de aleación en aluminio que contenga hasta un 0,4 % de su peso en plomo.
- 4. Aleación de cobre que contenga hasta un 4 % de su peso en plomo.
- 5. Plomo en pastas de soldadura de alta temperatura de fusión (es decir, aleaciones de plomo que contengan en peso un 85 % de plomo o más).
- 6. Componentes eléctricos y electrónicos que contengan plomo en un vidrio o cerámica de un tipo distinto de la cerámica dieléctrica de condensadores, por ejemplo, dispositivos piezoelectrónicos, o en un compuesto de matrices de vidrio o cerámica.

## **1. Interfaz**

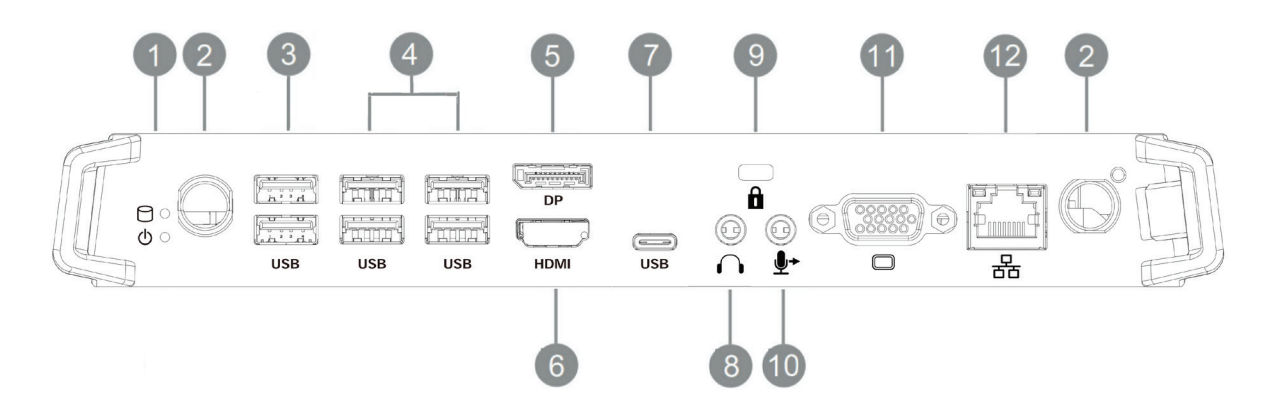

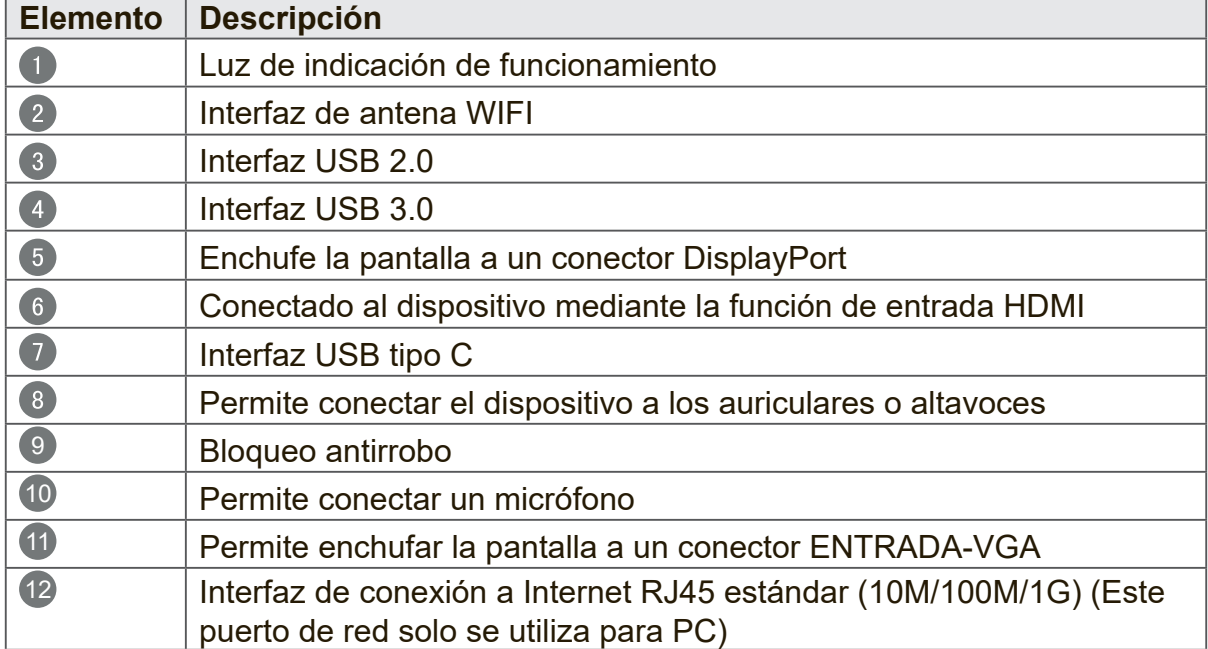

## **2. Instalación**

**2-1**

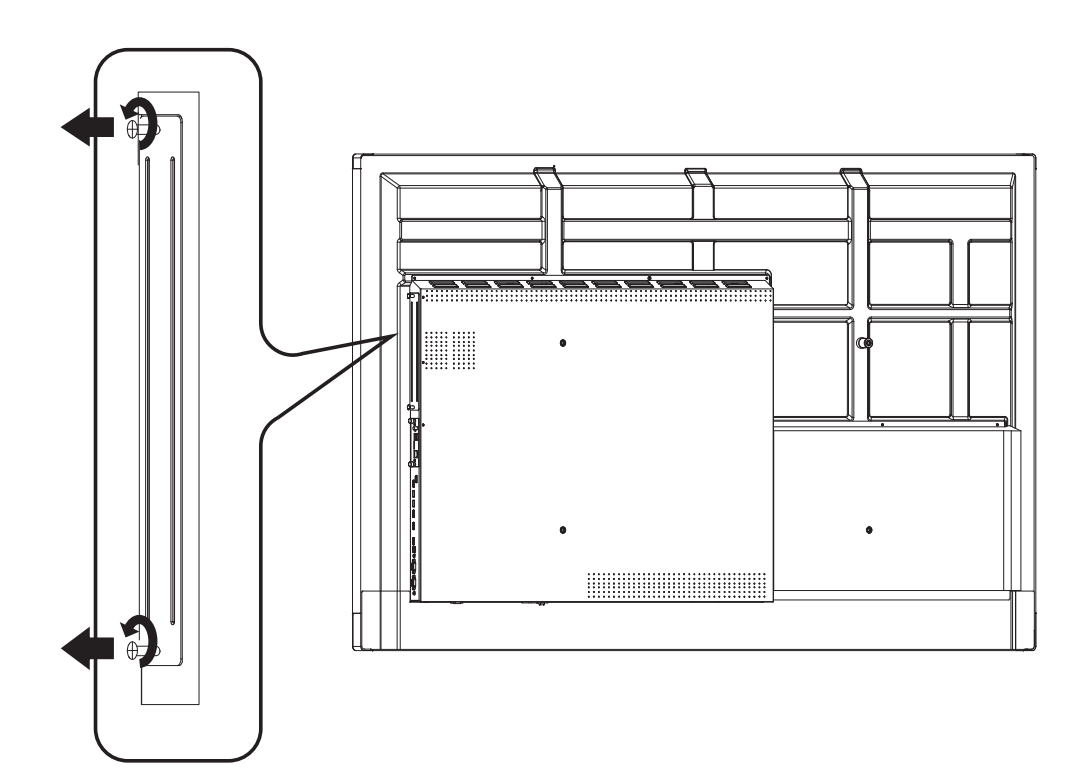

**2-2**

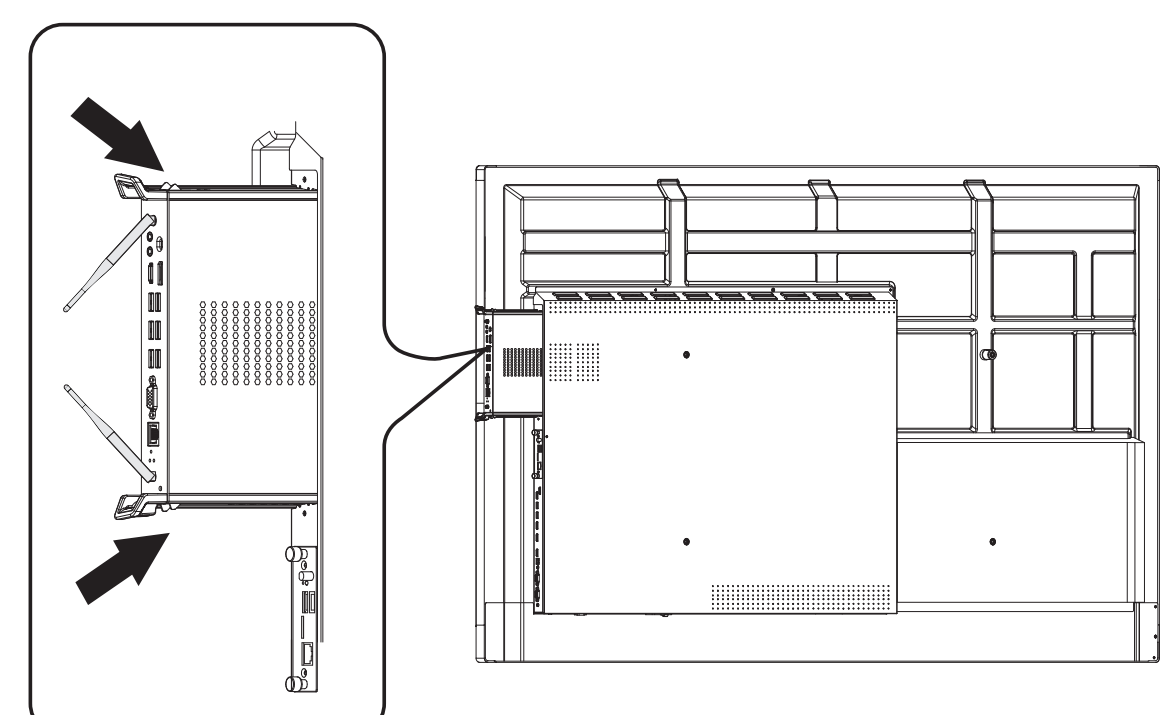

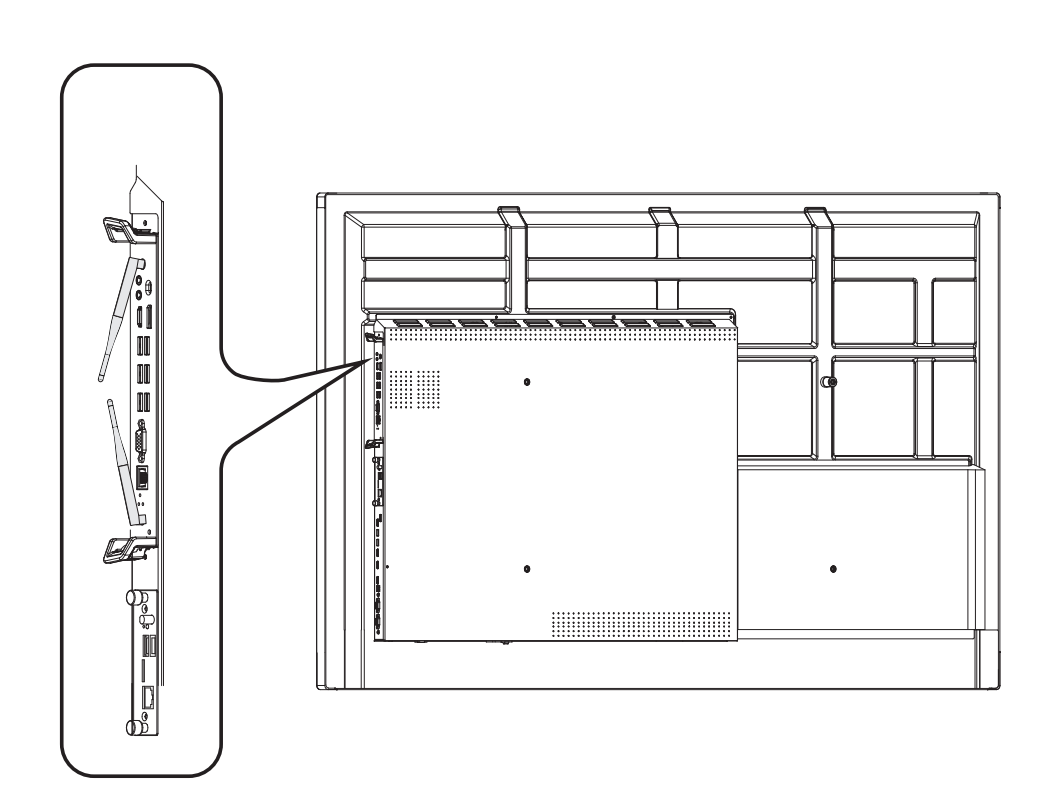

**2-3**

## **3. Conexión de Internet**

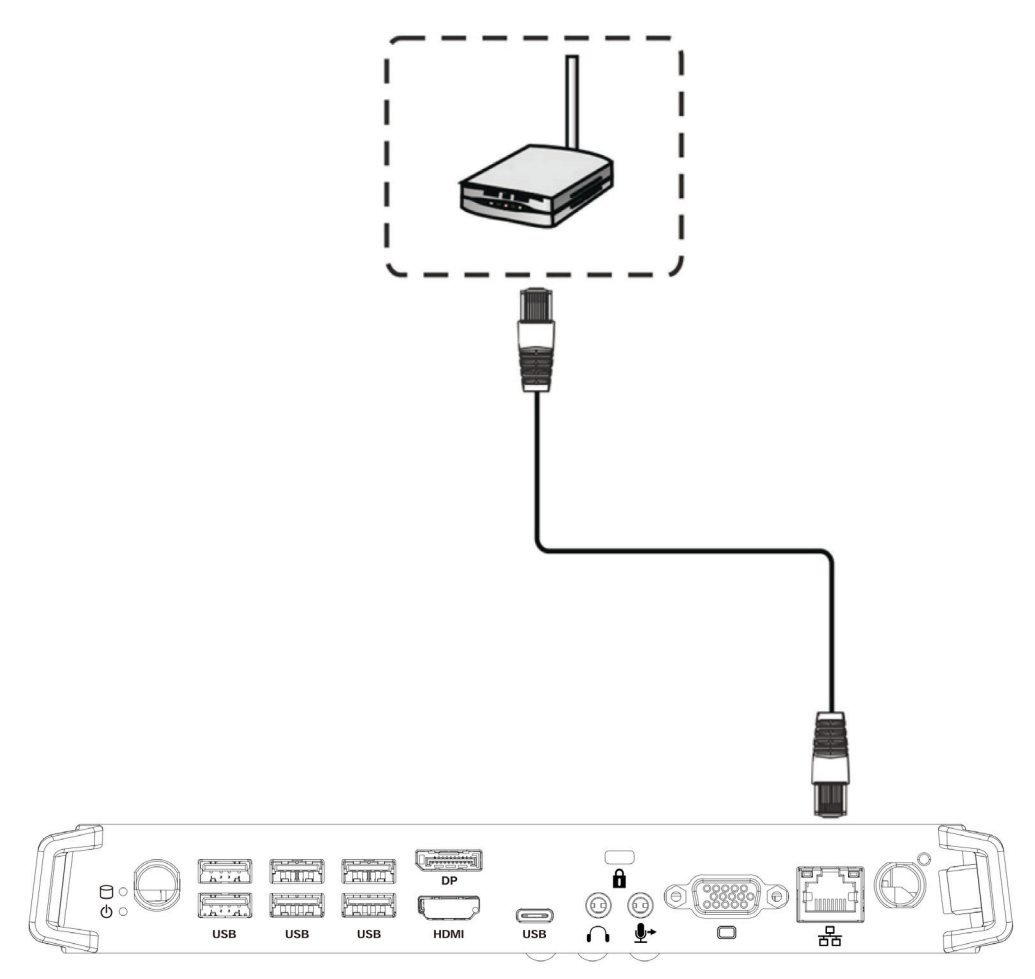

## **4. Selección de entrada**

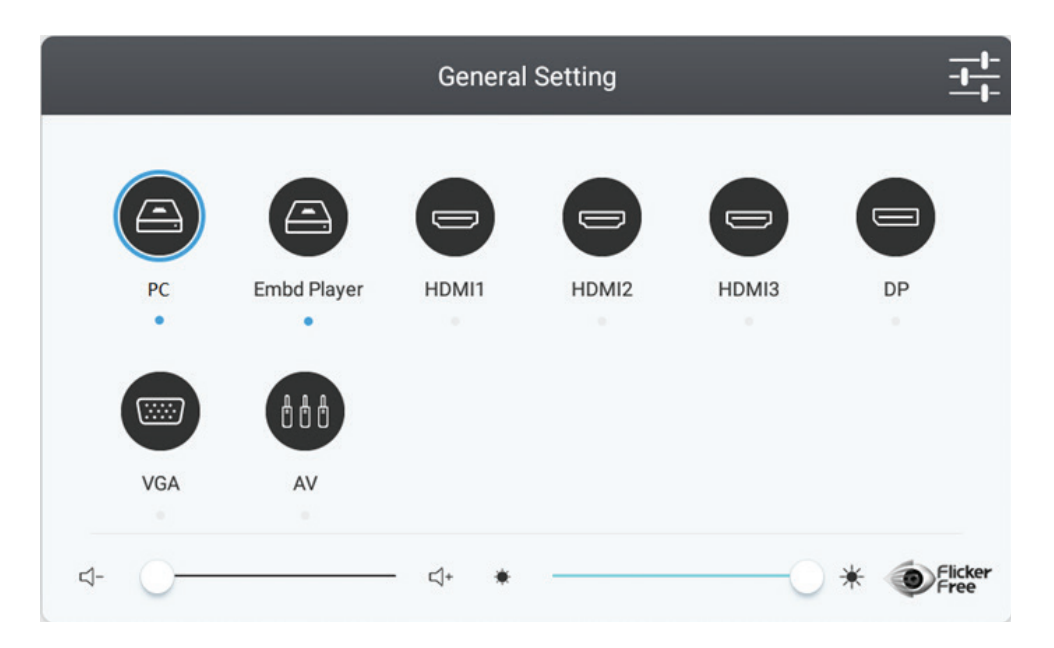

- 1. Presione el botón INPUT (ENTRADA) del control remoto para visualizar el menú de configuración de entradas y, a continuación, presione el botón de flecha hacia abajo para ingresar en el menú de fuentes de entrada.
- 2. Presione el botón de flecha hacia abajo/arriba/izquierda/derecha para seleccionar la PC.
- 3. Presione el botón ENTER (ACEPTAR) del control remoto o haga clic con el lápiz óptico táctil para seleccionar la fuente de entrada.
- 4. Presione el botón EXIT (SALIR) del control remoto o haga clic en un área vacía fuera del menú con el lápiz óptico táctil para salir del menú en pantalla.

## **5. Conexión USB**

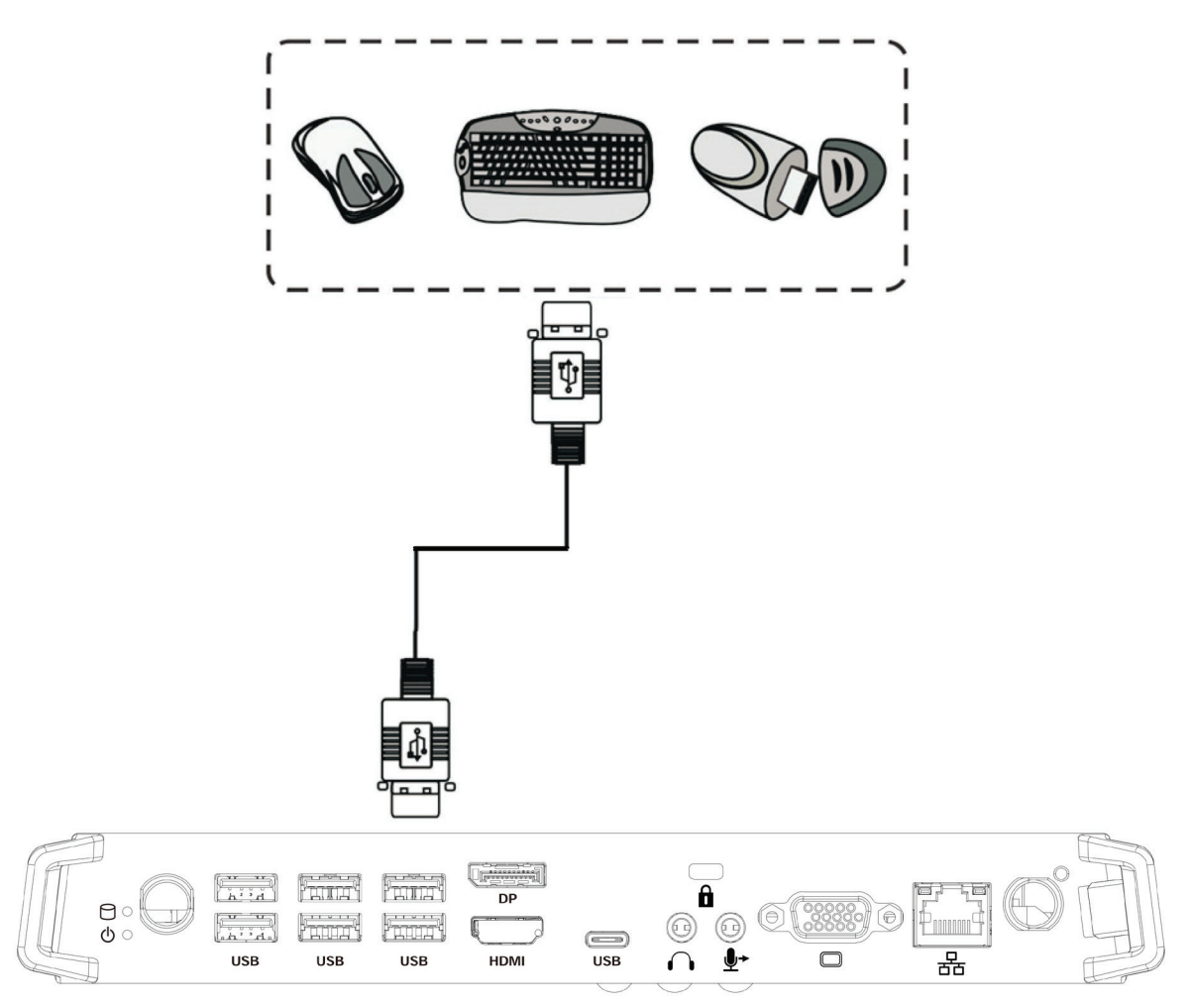

## **Einleitung**

Dieses Dokument enthält eine Kurzanleitung für einige der grundlegenden Funktionen der Intel Unite<sup>®</sup> Client-Anwendung.

Weitere Informationen zum Einrichten des Servers, Hubs und Clients finden Sie im Bereitstellungshandbuch der Intel Unite® Lösung.

Weitere Informationen zur Verwendung von Hub und Client finden Sie im Benutzerhandbuch der Intel Unite® Lösung.

In diesem Dokument wird davon ausgegangen, dass Hub und Client eingerichtet sind, die Hub-Anwendung läuft, die Client-Anwendung installiert ist und der Client **beim Server der Intel Unite<sup>8</sup> Lös** 

#### Verbinden  $\overline{2}$

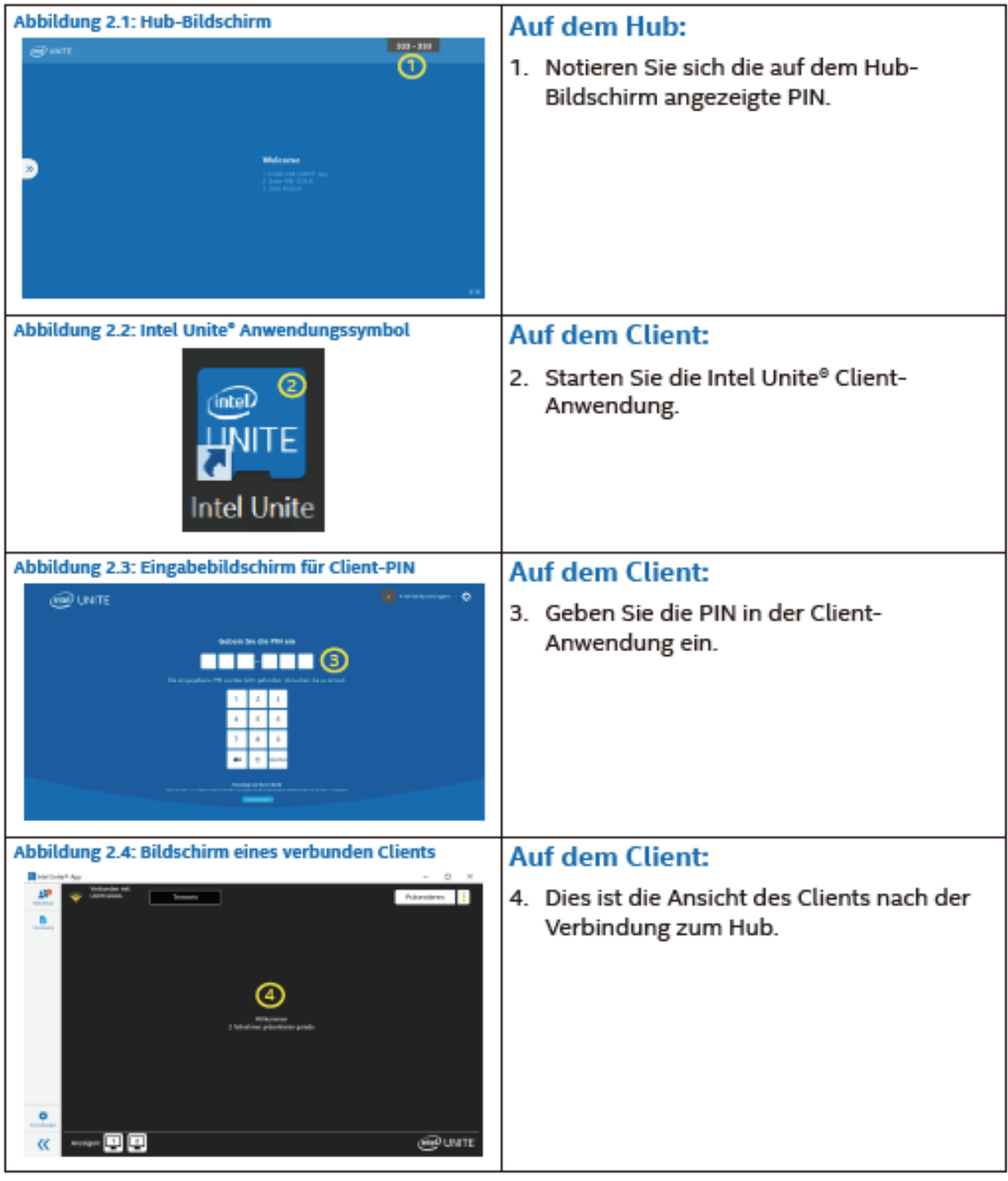

Präsentieren  $\overline{\mathbf{3}}$ 

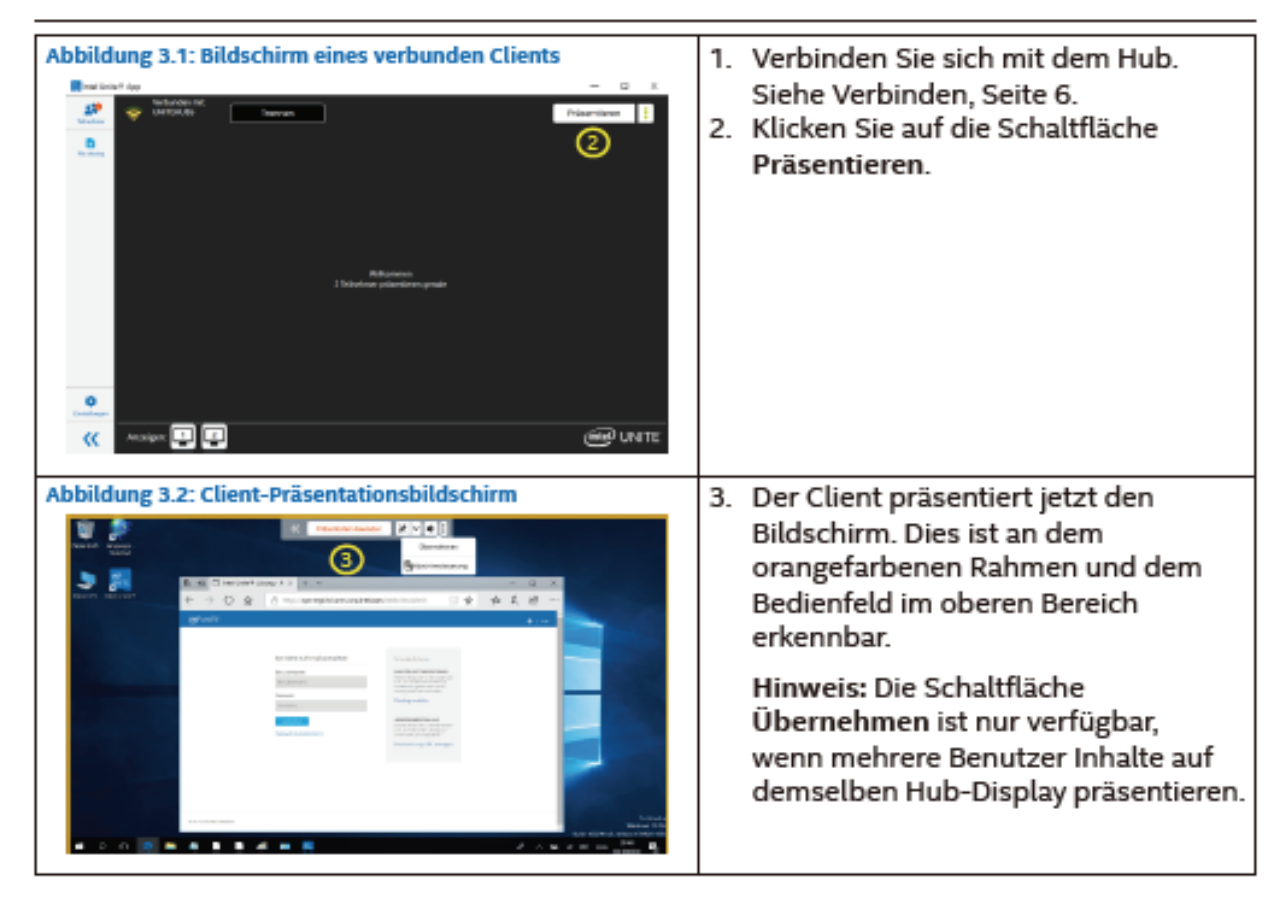

### 3.1 Presentar pantalla

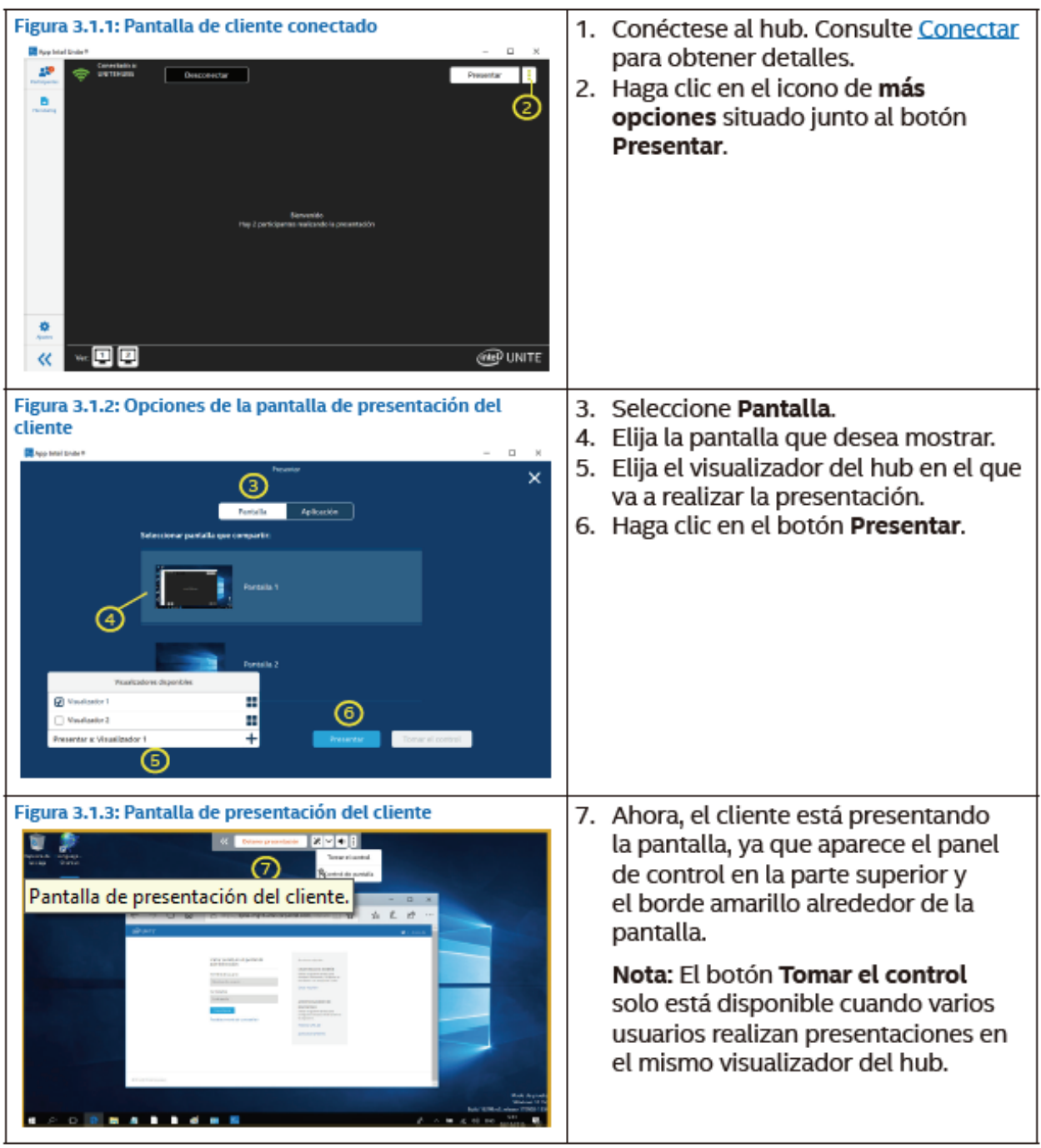

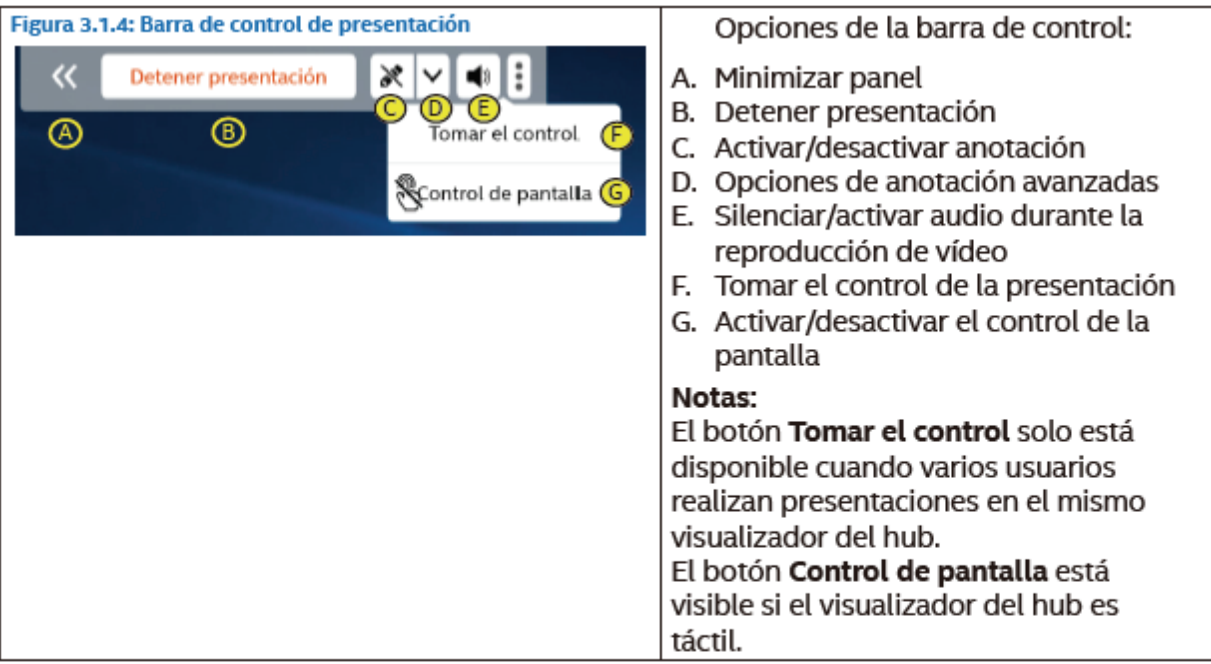

#### $3.2$ Presentar aplicación

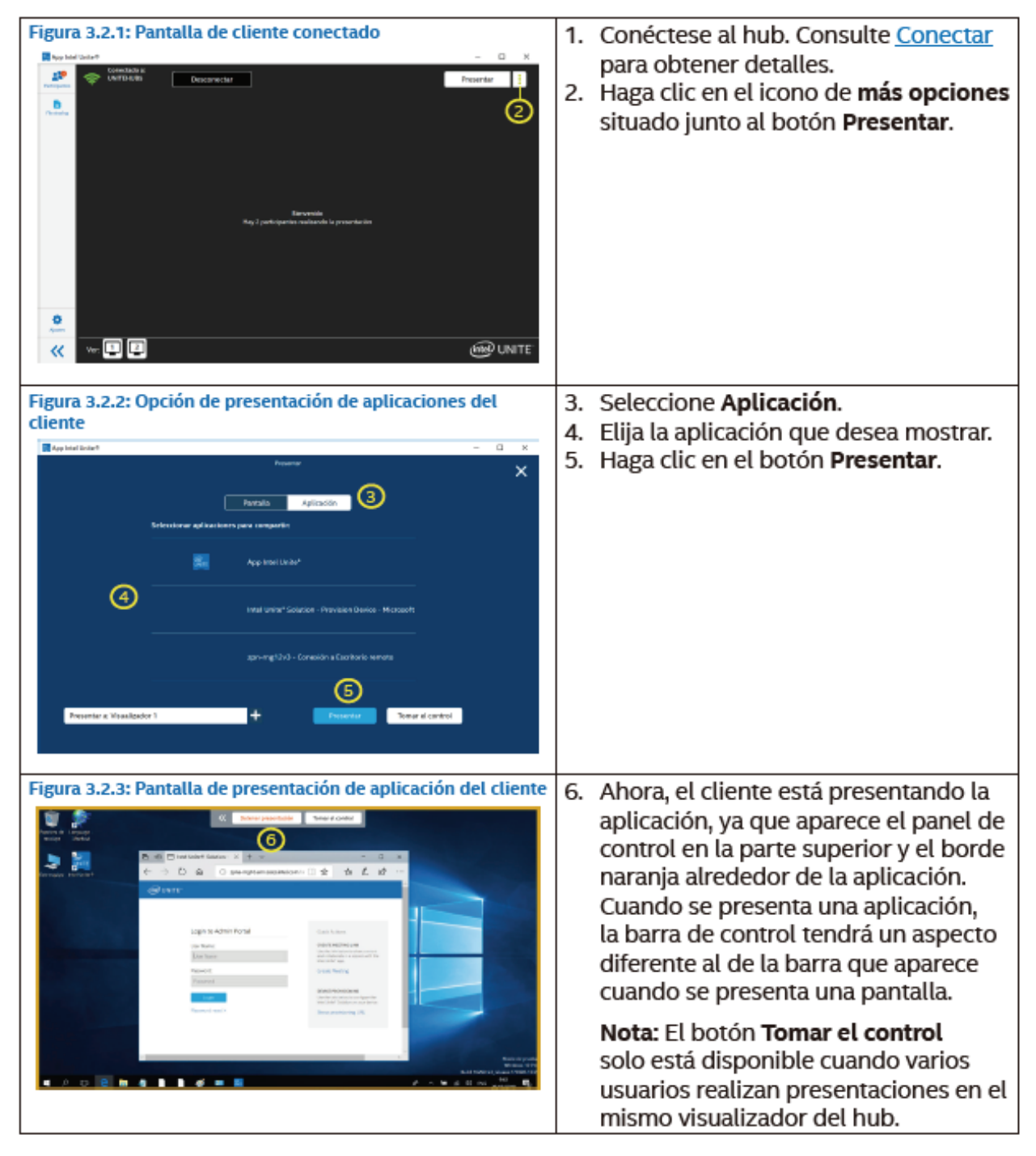

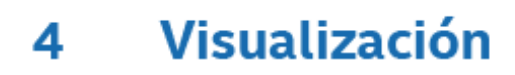

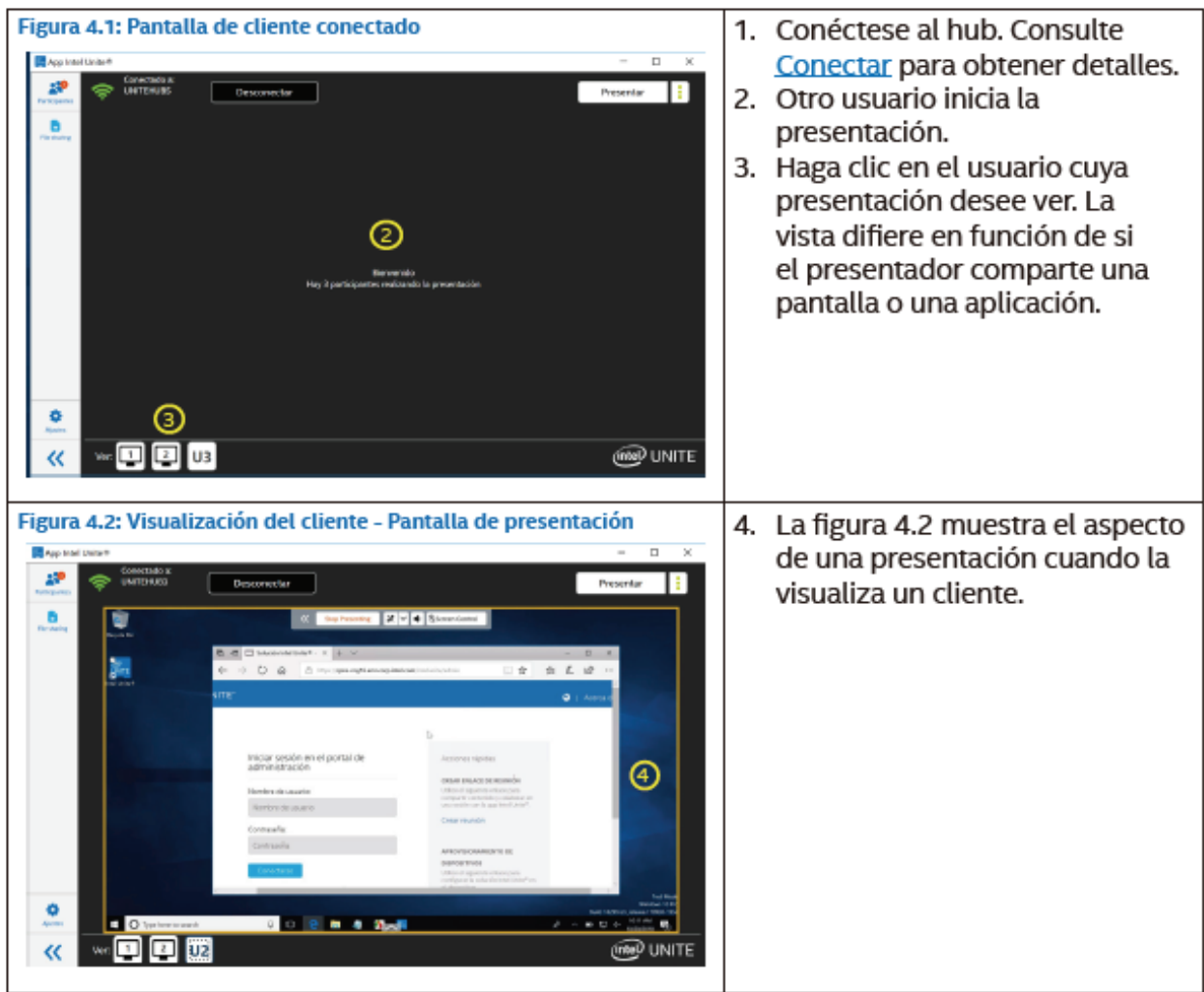

#### **Anotación**  $5<sub>1</sub>$

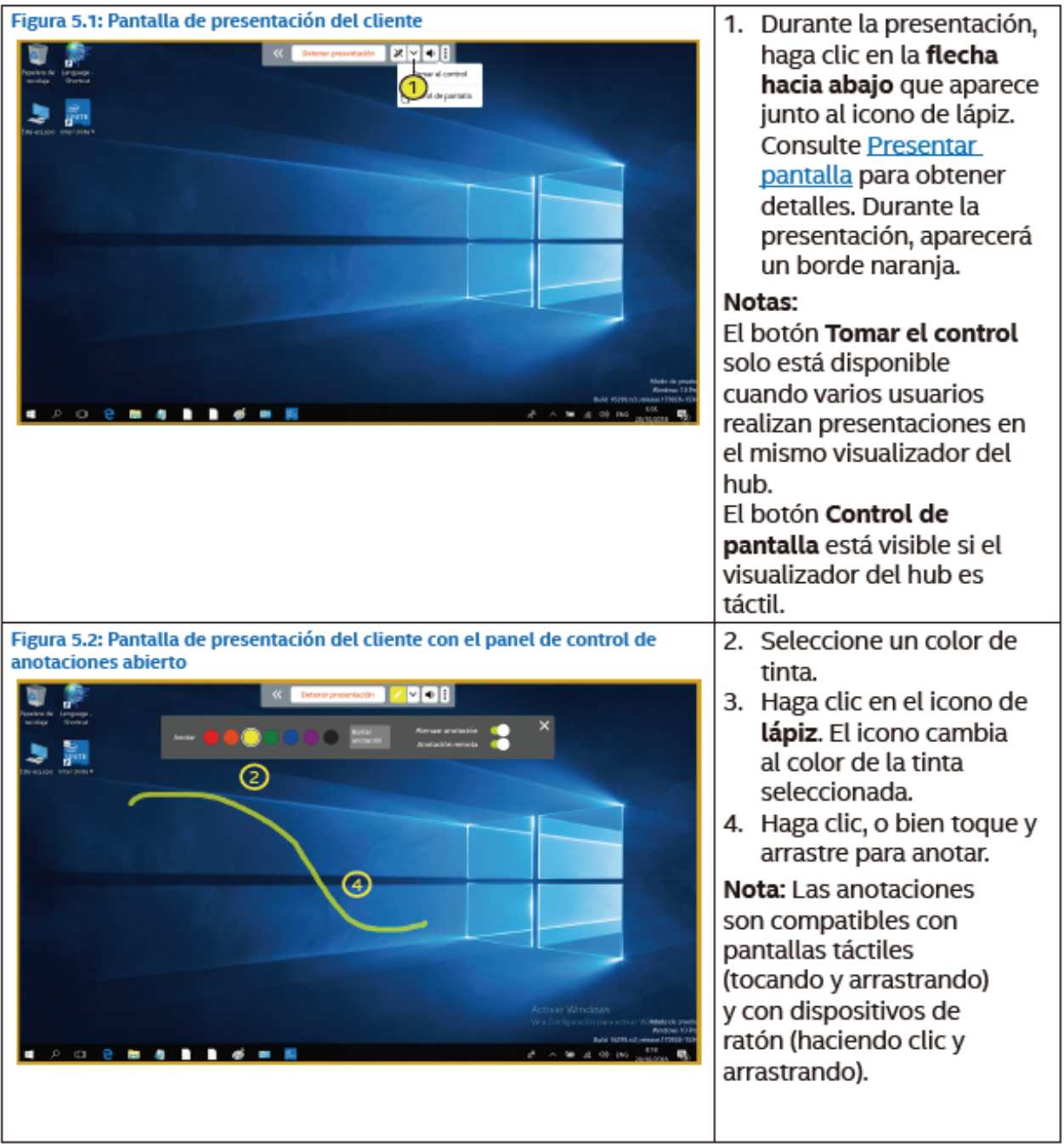

#### **Archivos compartidos**  $6<sup>1</sup>$

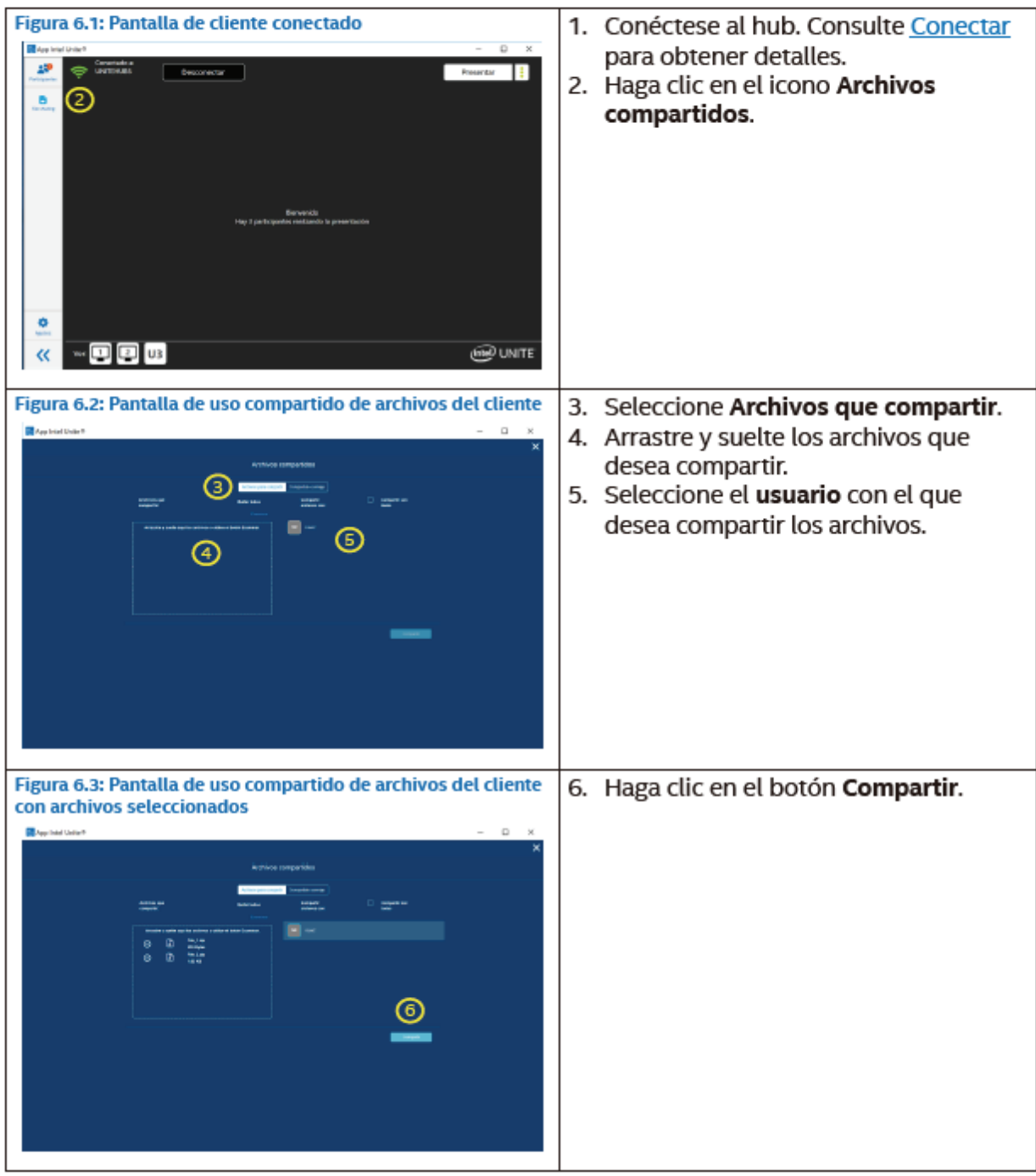

#### **Recibir archivos**  $7<sup>7</sup>$

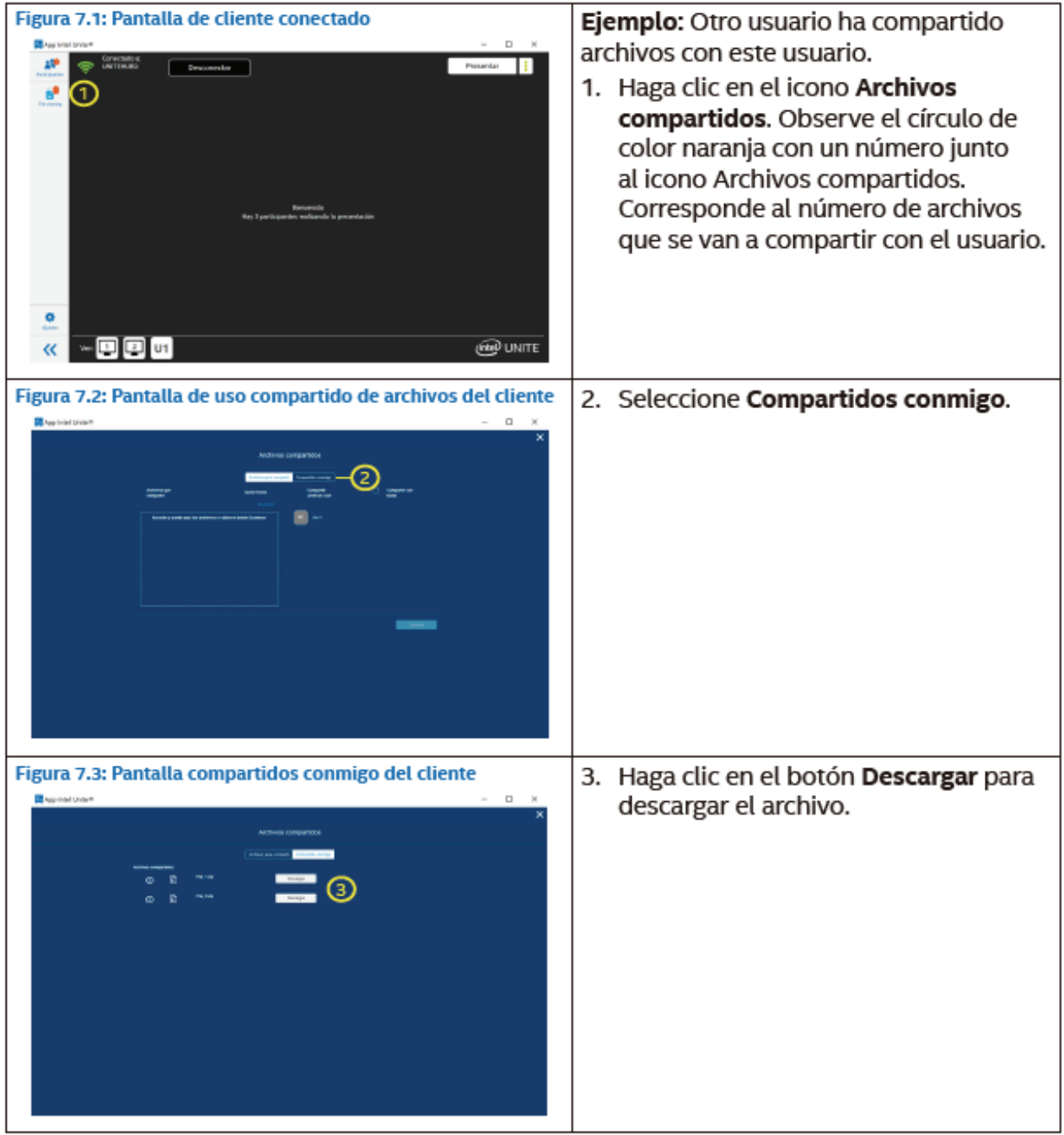

#### **Bloqueo de una reunión**

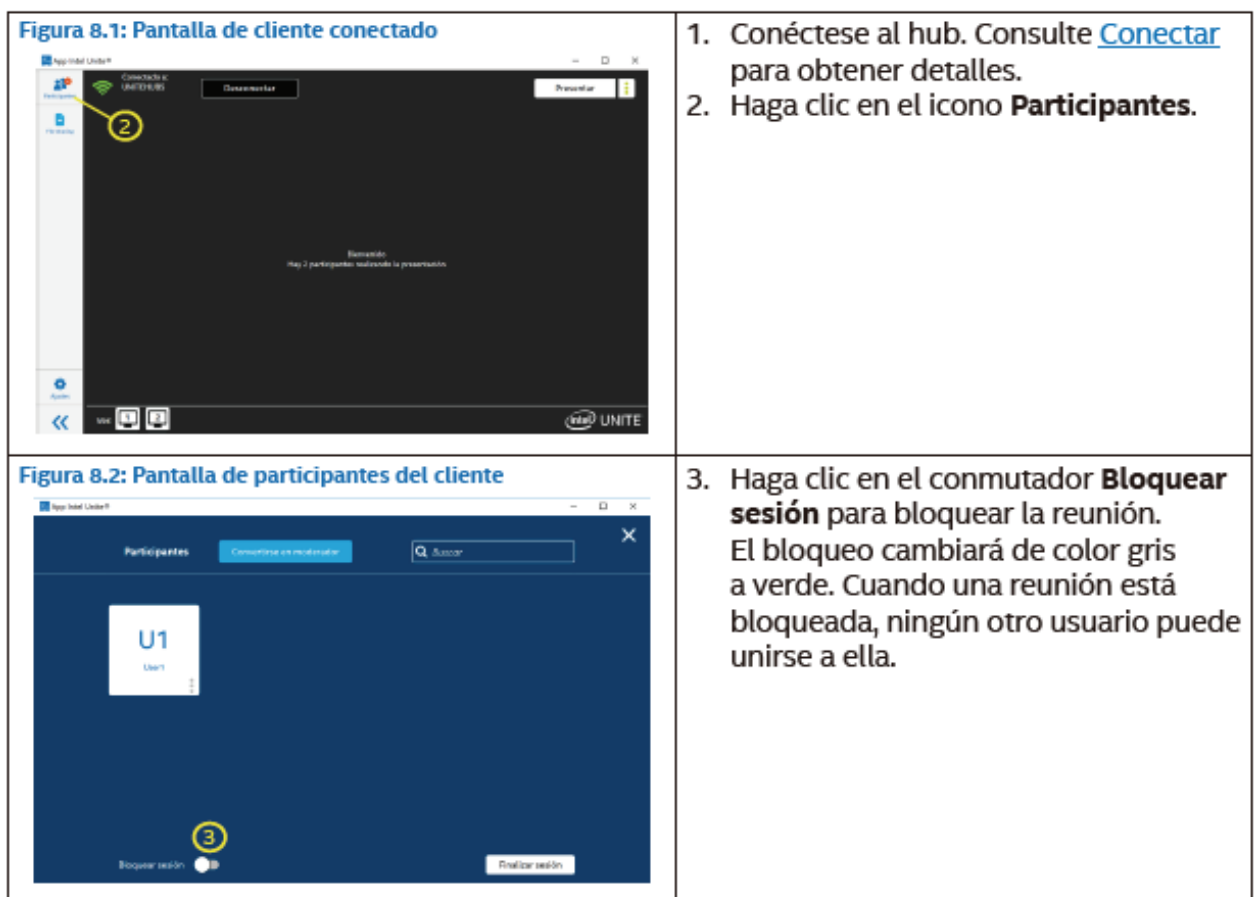

#### **Desconexión de usuarios**

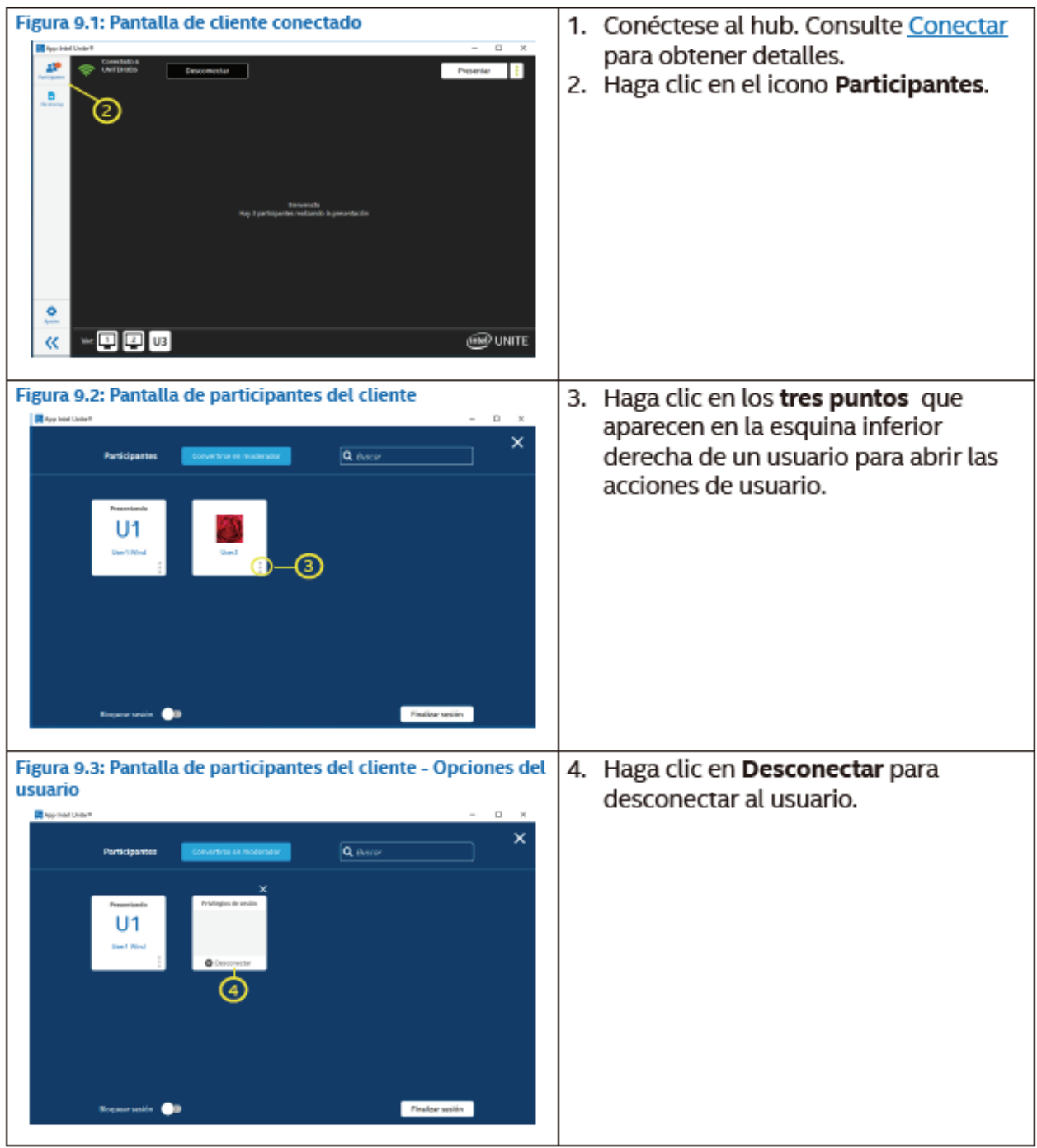

# **6. Especificaciones**

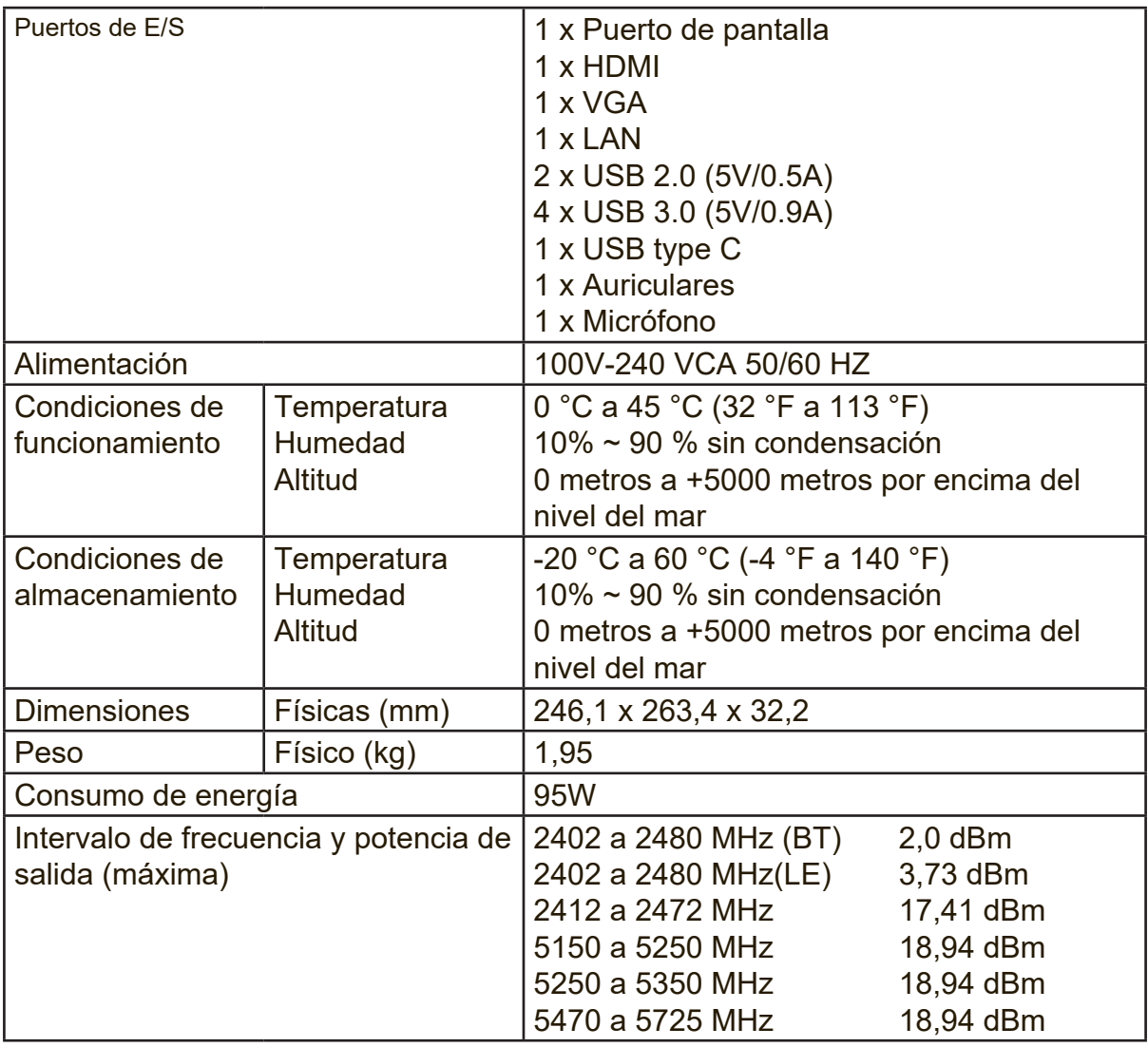

## **7. Servicio de atención al cliente**

Para obtener asistencia técnica o para reparar el equipo, consulte la tabla siguiente o póngase en contacto con el distribuidor.

**NOTA:** necesitará el número de serie del producto.

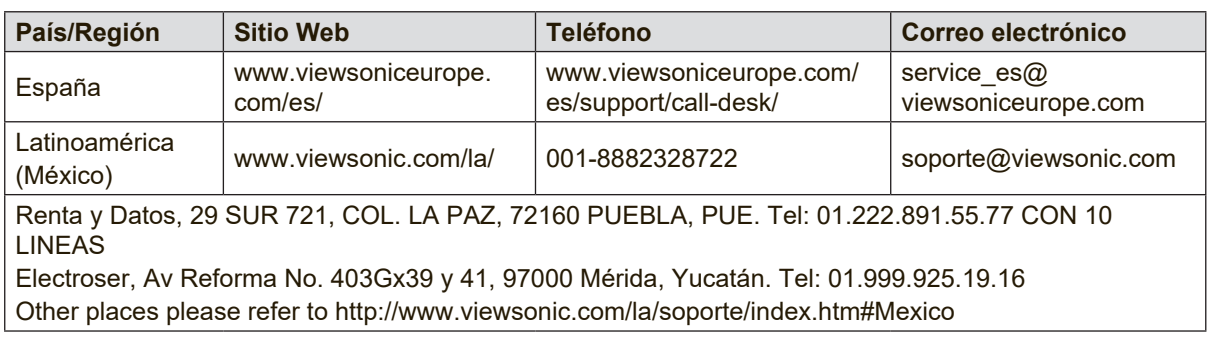

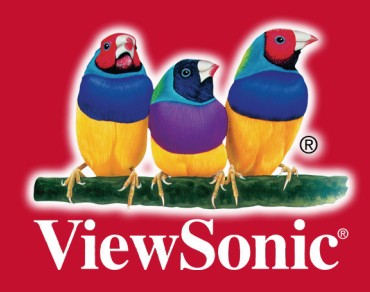